Medidor de Conductividad METRIA M52 **Manual de instrucciones**

## **Introducción**

Gracias por seleccionar el medidor de conductividad portátil METRIA M52. Este manual proporciona una guía paso a paso para ayudarle a operar el medidor. Por favor, lea detenidamente las siguientes instrucciones antes de usarlo.

#### **Desempaquetado**

Antes de desempaquetar, asegúrese de que el entorno de trabajo cumpla con las siguientes condiciones:

- La humedad relativa sea inferior al 80%.
- La temperatura ambiente sea mayor de 0°C y menor de 60°C.
- No haya interferencias electromagnéticas potenciales.

La siguiente lista describe los componentes estándar del medidor. Después de desempaquetar, verifique que todos los componentes estén completos. Si alguno está dañado o falta, por favor contacte al distribuidor más cercano.

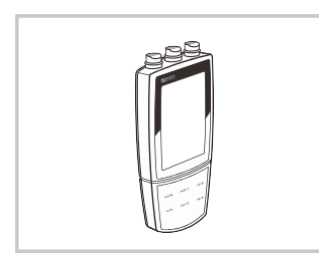

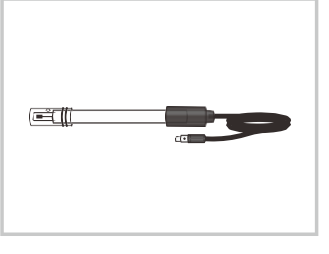

Electrodo de Conductividad CON-1 Sonda de Temperatura TP-10K

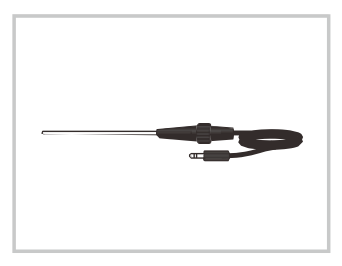

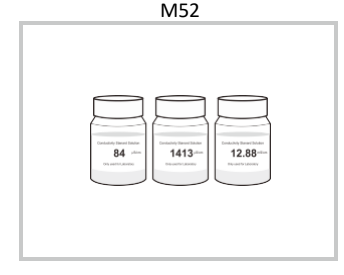

Medidor de Conductividad METRIA

Soluciones Estándar de Conductividad

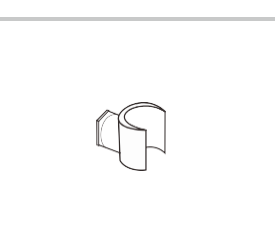

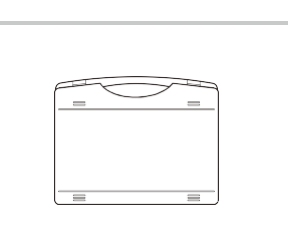

Clip para electrodo Estuche de Transporte

## **Pantalla**

El medidor de conductividad portátil METRIA M52 está equipado con una pantalla LCD de fácil lectura que se usa para mostrar los valores medidos y los íconos de modo. La siguiente tabla describe la función de cada ícono.

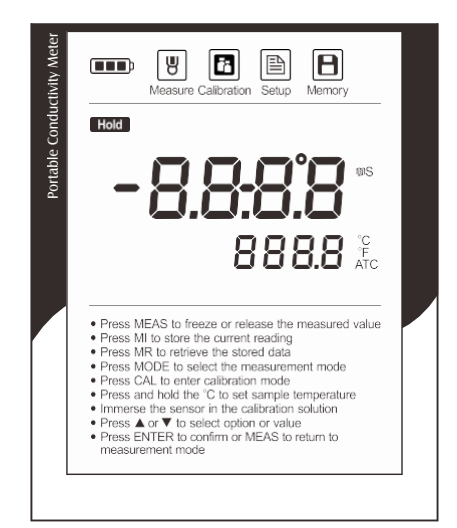

### ÍNDEX:

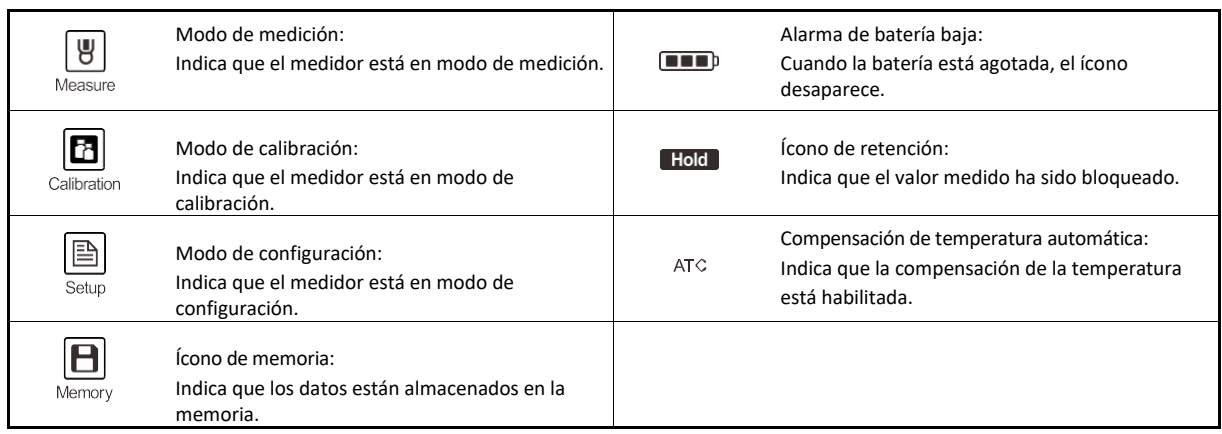

# **Teclado**

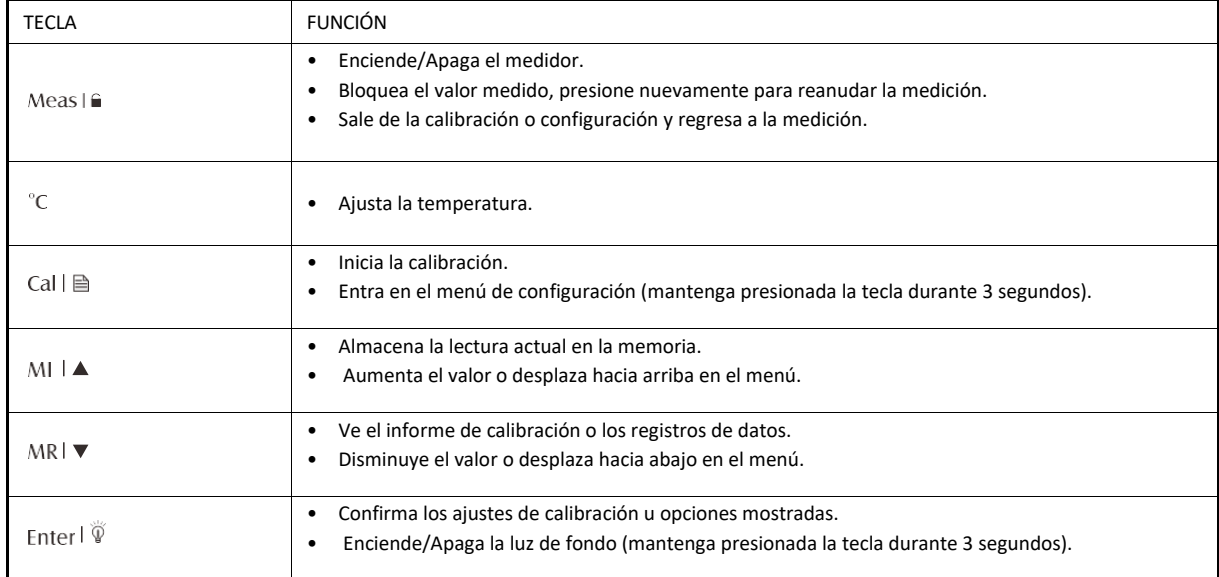

# **Conectores**

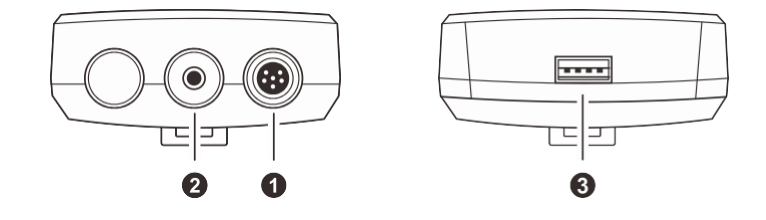

ÍNDEX:

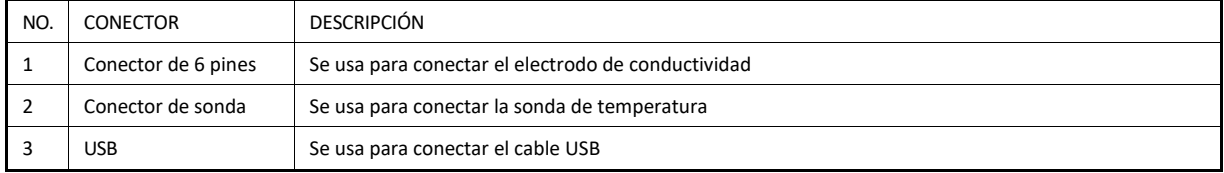

## **Instalación de las baterías**

- Retire la tapa de la batería en la parte posterior del medidor.
- Inserte tres baterías AA en el compartimento de la batería, observando la polaridad.
- Vuelva a colocar la tapa de la batería en su posición original. La instalación está completada.

 Cuando las baterías están agotadas, el medidor permite el uso del adaptador de corriente DC5V con cable USB para la alimentación. NOTA: retire las baterías.

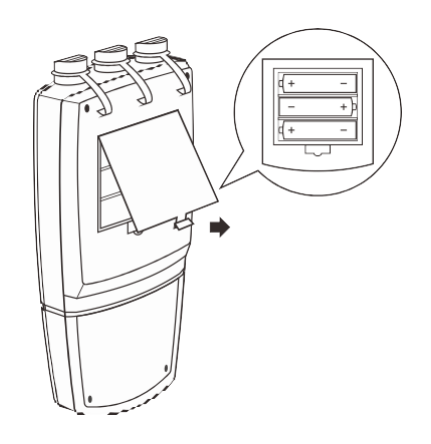

### **Conexión de los sensores**

- Saque el electrodo de conductividad del embalaje. Inserte el conector de 6 pines en el enchufe del conector del medidor. Asegúrese de que el conector esté completamente insertado. Después de completar la conexión, NO tire del cable del sensor. Asegúrese siempre de que el conector esté limpio y seco.
- Inserte el conector de la sonda de temperatura en el enchufe correspondiente.

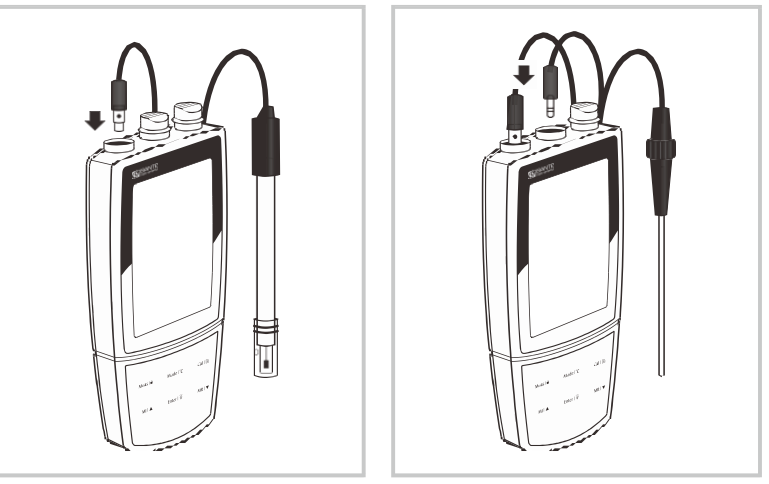

### **Antes de usar**

Remoje el electrodo de conductividad durante unos minutos en agua del grifo para eliminar la suciedad y las manchas de aceite en el electrodo.

## **Encendido y apagado del medidor**

- Presione la tecla de Meas para encender el medidor, la pantalla muestra el valor medido.
- Mantenga presionada la tecla de Meas durante 5 segundos para apagar el medidor.

Para habilitar la función de Apagado Automático, consulte el capítulo MENÚ DE CONFIGURACIÓN.

## **Menú de configuración**

El medidor de conductividad portátil METRIA M52 contiene un menú de configuración integrado que se utiliza para personalizar la opción mostrada para cumplir con los requisitos de medición.

La siguiente tabla describe las funciones de los elementos del menú.

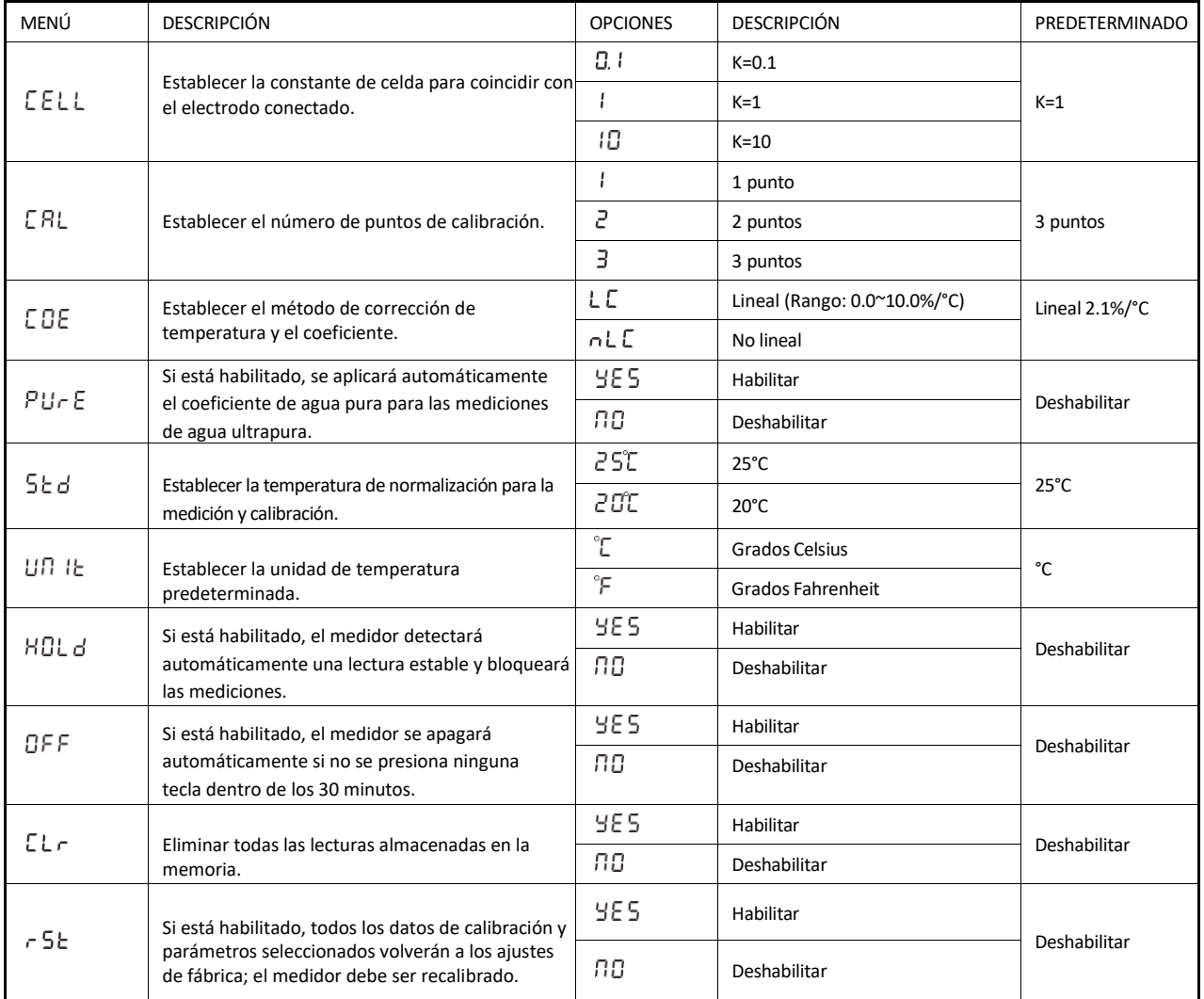

 El medidor contiene dos métodos de corrección de temperatura. La corrección lineal es apropiada para la mayoría de las muestras. Si la muestra actual pertenece al agua natural (por ejemplo, agua subterránea o superficial natural), es necesario usar la corrección no lineal. Nota: la corrección no lineal solo se puede realizar a temperaturas de 0°C a 36°C. Si el valor de la temperatura está fuera de este rango, el medidor siempre mostrará "--".

#### **Configuración de la opción predeterminada**

- 1. Mantenga presionada la tecla  $\triangleq$  durante 3 segundos para entrar en el menú de configuración.
- 2. Presione la tecla ▲ o ▼ para seleccionar el elemento del menú (por ejemplo, CAL/P-02).
- 3. Presione la tecla Enter, el medidor muestra una opción.<br>4. Presione la tecla  $\blacktriangle$  o  $\nabla$  para seleccionar la opción dese
- Presione la tecla ▲ o ▼ para seleccionar la opción deseada, presione la tecla Enter para confirmar. La configuración está completada.

Si desea salir de la configuración, presione la tecla de Medición.

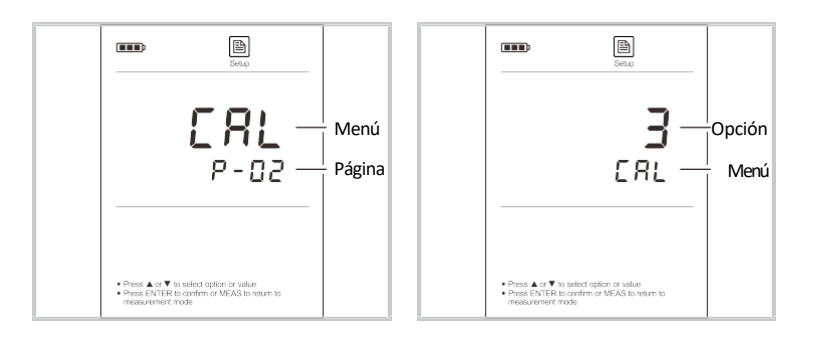

### **Compensación de Temperatura**

Para una mejor precisión, recomendamos el uso de un sensor con sonda de temperatura incorporada o separada para la calibración o las mediciones.

#### **Compensación de Temperatura Automática**

Conecte la sonda de temperatura al medidor (consulte la página 4 "Conexión de los Sensores"). El ícono ATC aparecerá inmediatamente en la pantalla, el medidor ahora está en modo de compensación de temperatura automática.

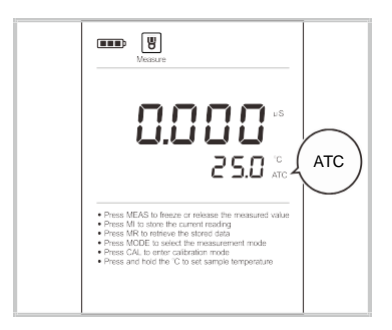

#### **Compensación de Temperatura Manual**

Si el medidor no detecta una sonda de temperatura, el ícono °C aparecerá en la pantalla, indicando que el medidor está en modo de compensación de temperatura manual. Para configurar el valor de temperatura de la muestra, siga los pasos a continuación.

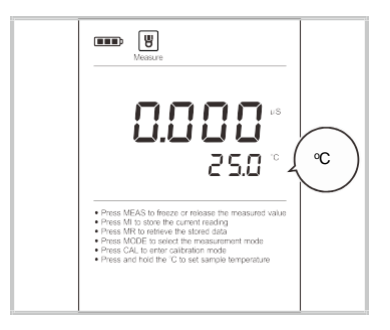

- 1. Mantenga presionada la tecla °C durante 3 segundos para entrar en el modo de configuración de temperatura.
- 2. Presione la tecla  $\triangle$  o  $\nabla$  para modificar el valor de la temperatura.
- 3. Presione la tecla Enter para confirmar.
- Presione la tecla ▲ o ▼ una vez, el valor de configuración aumentará o disminuirá en 0.1. Mantenga presionada la tecla ▲ o ▼, el valor de configuración aumentará o disminuirá en 1.

## **Selección del Electrodo de Conductividad**

El medidor de conductividad portátil METRIA M52 es capaz de usar 3 tipos de electrodos de conductividad. Antes de la calibración y medición, necesita seleccionar los diferentes sensores según la concentración de su muestra. La tabla a continuación muestra los electrodos disponibles y sus rangos de medición efectivos.

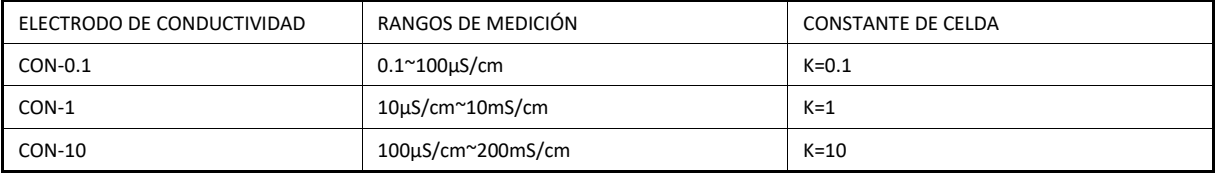

## **Calibración del Medidor**

El medidor permite calibración de 1 a 3 puntos. Para asegurar mayor precisión, recomendamos que realice una calibración de 3 puntos o seleccione un valor estándar cercano al valor de la muestra que está midiendo. El medidor detectará automáticamente estas soluciones estándar de conductividad y pedirá al usuario calibrar el medidor. Cuando la calibración esté completada, todos los nuevos valores de calibración sobrescribirán automáticamente los datos existentes.

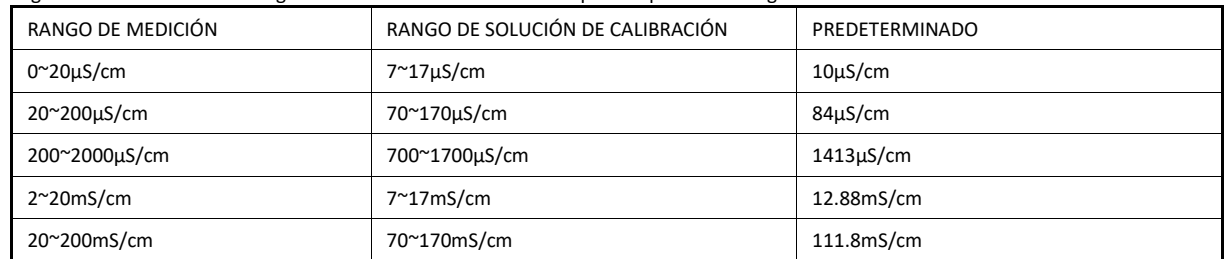

La siguiente tabla muestra el rango de soluciones de calibración aceptables para cada rango de medición.

#### **Calibración de un Punto**

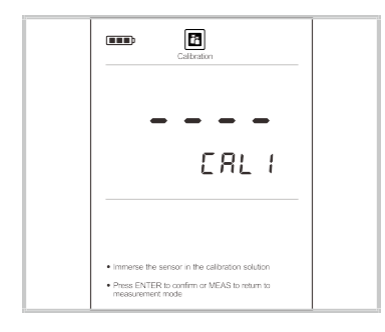

- 1.1 Asegúrese de haber seleccionado la calibración de 1 punto en el menú de configuración.
- 1.2 Enjuague el electrodo de conductividad con agua destilada y luego con una pequeña cantidad de solución estándar.
- 1.3 Presione la tecla **Cal**, la pantalla mostrará "CAL1" y esperará a reconocer la solución estándar.

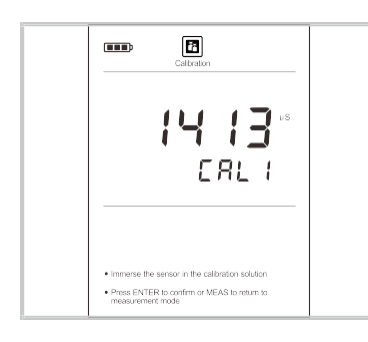

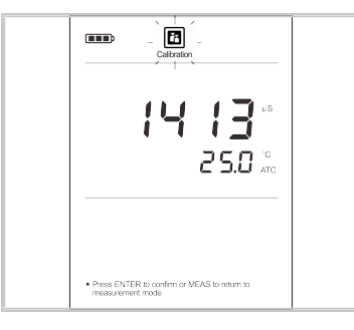

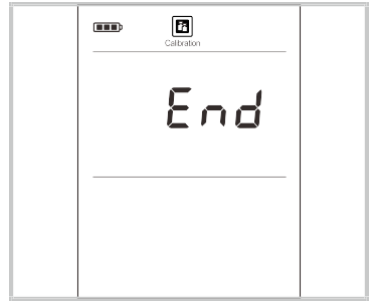

1.4 Coloque el electrodo (y la sonda de temperatura) en la solución estándar de conductividad, el medidor mostrará automáticamente el estándar de calibración actual (por ejemplo, 1413µS/cm).

1.5 Presione la tecla Enter, el medidor comenzará la calibración, el ícono de Calibración parpadeará continuamente.

1.6 Espere a que la lectura se estabilice, la pantalla mostrará automáticamente END. La calibración de un punto está completada.

#### **Calibración de Múltiples Puntos**

- 2.1 Asegúrese de haber seleccionado la calibración de 2 o 3 puntos en el menú de configuración.
- 2.2 Repita los pasos 1.2 a 1.5 anteriores. Cuando el primer punto de calibración esté completado, la pantalla mostrará "CAL2". El medidor le pedirá continuar con el segundo punto de calibración.

2.3 Enjuague y coloque el electrodo (y la sonda de temperatura) en la solución estándar, la pantalla mostrará automáticamente el estándar de calibración actual (por ejemplo, 12.88mS/cm).

- 2.4 Presione la tecla Enter, el medidor comenzará la calibración, el ícono de Calibración parpadeará continuamente.
- 2.5 Espere a que la lectura se estabilice, la pantalla mostrará "CAL3". El medidor le pedirá continuar con el tercer punto de calibración.
- 2.6 Repita los pasos 2.3 y 2.4 anteriores hasta que el medidor regrese al modo de medición. La calibración está completada. **Salir de la calibración**

During the calibration process, if you want to exit the calibration, pressthe **Meas** key.

### **Visualización del informe de calibración**

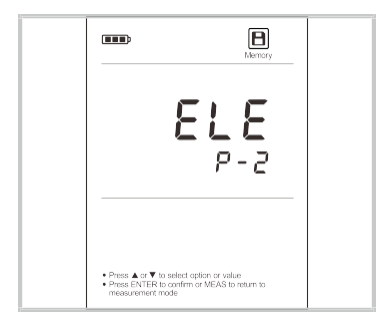

 $\overline{\phantom{a}}$  $\mathbf{B}$ 1000 or ▼ to select option or value<br>TER to confirm or MEAS to return to<br>nent mode ● Press<br>● Press

3.1 Presione la tecla **MR** en el modo de medición y la tecla ▲ o ▼ hasta que la pantalla muestre ELE/P-2.

3.2 Presione la tecla Enter. El medidor mostrará el punto de calibración 1 (por ejemplo, 10.00µS/cm).

3.3 3.3 Presione la tecla ▼, el medidor mostrará el factor de calibración del punto de calibración 1 (por ejemplo, 0.991).

3.4 3.4 Presione nuevamente la tecla ▼, el medidor mostrará el siguiente conjunto de datos.

3.5 3.5 Para salir del informe de calibración, presione la tecla de Medición.

Si el medidor no está calibrado, la pantalla solo mostrará. "----".

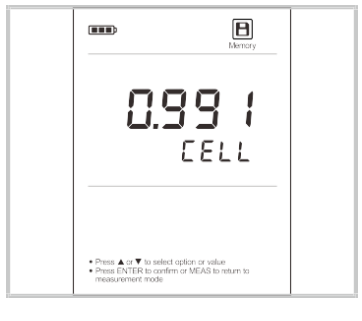

### **Calibración de la Temperatura**

Durante el proceso de medición, si la lectura de temperatura mostrada difiere de la de un termómetro preciso, es necesario calibrar el medidor.

- 1 Conecte la sonda de temperatura al medidor y colóquela en una solución con una temperatura conocida y precisa.
- 2 Mantenga presionada la tecla °C para entrar en el modo de configuración de temperatura.
- 3 Presione la tecla ▲ o ▼ para ajustar el valor de la temperatura.
- 4 Presione la tecla Enter para confirmar. La calibración está completada.

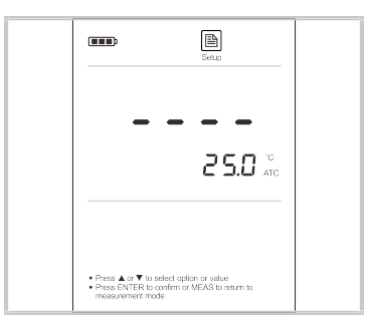

 Durante el proceso de configuración, presione la tecla ▲ o ▼ una vez, el valor de configuración aumentará o disminuirá en 0.1. Mantenga presionada la tecla ▲ o ▼, el valor de configuración aumentará o disminuirá en 1.

### **Medición de la conductividad**

- 1 Enjuague el electrodo de conductividad con agua destilada.
- 2 Coloque el electrodo en la solución de muestra y agite suavemente el electrodo.
- 3 Registre el valor medido cuando la lectura sea estable.

## **Auto-Hold**

El medidor contiene una función de Auto-Hold. Si está habilitada, el medidor detectará automáticamente una lectura estable y bloqueará las mediciones, el ícono HOLD aparecerá en la pantalla. Si está deshabilitada, presione la tecla para bloquear inmediatamente el valor mostrado. Presione la tecla de **Meas** para reanudar la medición.

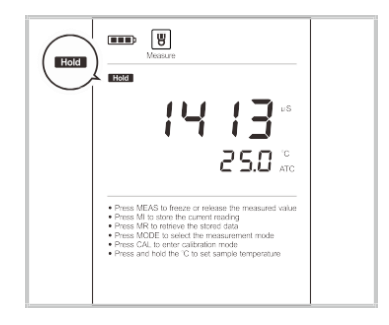

## **Almacenamiento y Recuperación de Datos**

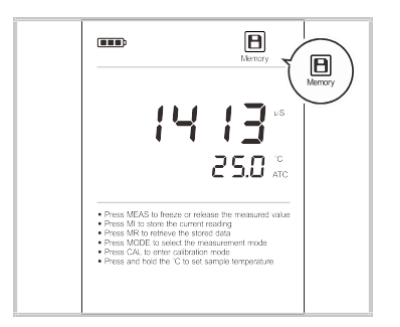

El medidor de conductividad portátil METRIA M52 es capaz de almacenar y recuperar hasta 100 conjuntos de datos.

### **Almacenamiento de Lecturas en la Memoria**

Durante el proceso de medición, presione la tecla **MI** para almacenar la lectura en la memoria, el ícono de Memoria aparecerá en la pantalla.

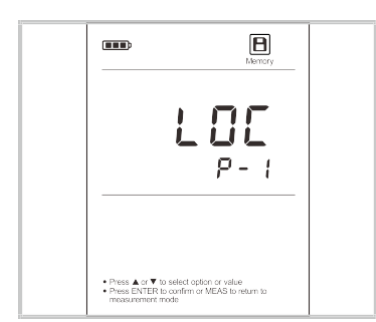

▣

LOC

 $\overline{\phantom{a}}$ 

### **Visualización de Lecturas Almacenadas**

1. Presione la tecla MR en el modo de medición, el medidor mostrará LOC/P-1 (Registro de Datos).

2. Presione la tecla Enter, el medidor mostrará el número de serie de los datos almacenados

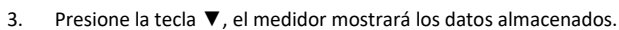

- 4. Presione nuevamente la tecla ▼, el medidor mostrará el siguiente conjunto de datos.
- 5. Presione la tecla de Medición, el medidor regresará al modo de medición.

### **Borrado de la Memoria**

Por favor, consulte la página 5 MENÚ DE CONFIGURACIÓN.

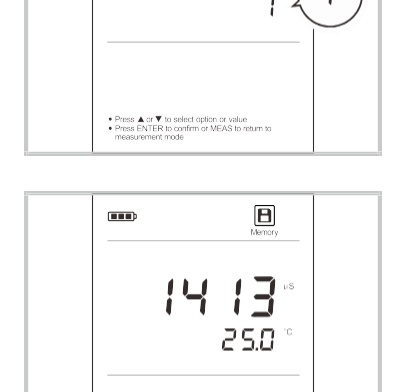

• Press  $\blacktriangle$  or  $\Psi$  to select option or value<br>• Press ENTER to confirm or MEAS to return to<br>money immediated to the

## **Cuidado y Mantenimiento del Electrodo**

- NO toque el área de medición del electrodo y asegúrese siempre de que esté limpia.
- Si hay una acumulación de sólidos dentro del área de medición, estos deben ser removidos cuidadosamente con un hisopo de algodón empapado en solvente, teniendo cuidado de no tocar las partes metálicas de la celda interna. Después de remover los sólidos, el electrodo debe ser recalibrado.

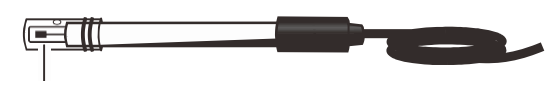

Área de medida

### **Solución de problemas**

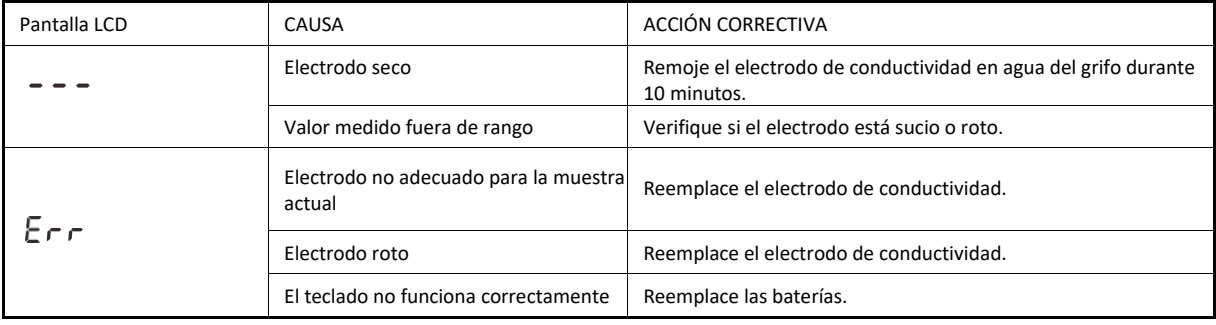

### **Especificaciones**

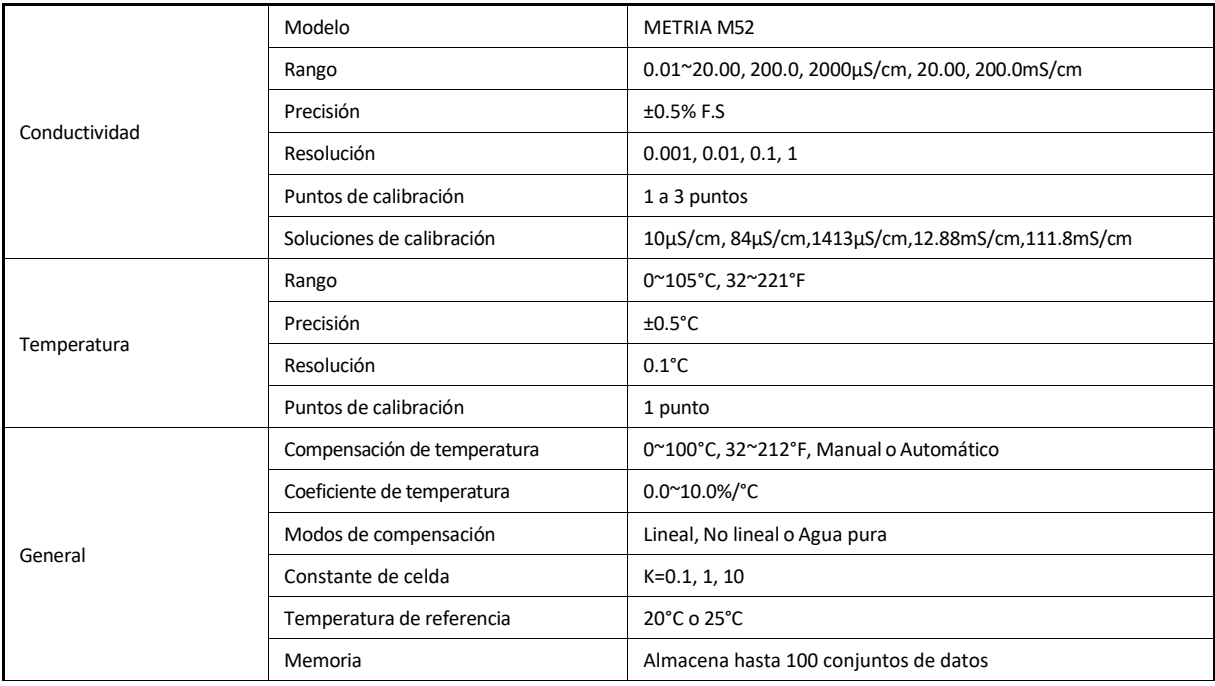

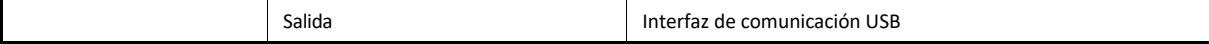

14

Medidor de Conductividad METRIA M52

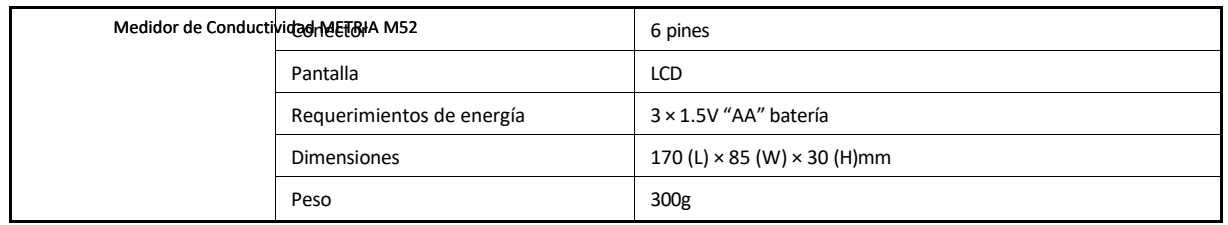

### **Apéndice 1: Preparación de Soluciones Estándar de Conductividad**

Coloque reactivo de cloruro de potasio AR en un vaso de precipitados de 50ml y seque en un horno durante 3 a 5 horas a 105°C, luego enfríe a temperatura ambiente en un desecador.

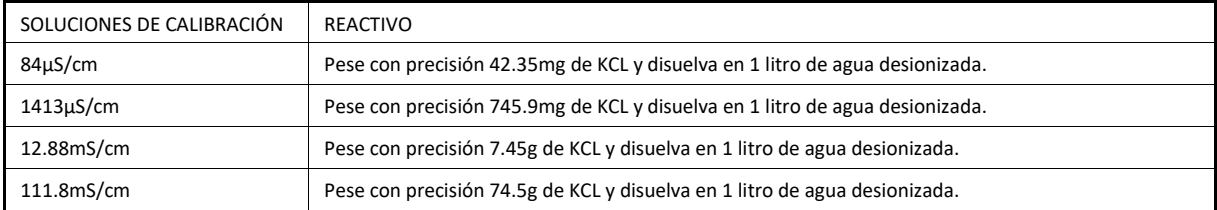

Agite la solución hasta que el reactivo esté completamente mezclado. La preparación está completada.

## **Apéndice 2: Cómo Calcular el Coeficiente de Temperatura**

Para determinar el coeficiente de temperatura de la solución de muestra, utilice la fórmula a continuación:

C<sub>TB</sub>-C<sub>TA</sub>  $T_c =$   $\times 100\%$ C<sub>TA</sub>(T<sub>B</sub>-25)-C<sub>TB</sub>(T<sub>A</sub>-25)

Donde:  $T_c$  = Coeficiente de temperatura CTA = Conductividad a la Temperatura A CTB = Conductividad a la Temperatura B  $T_A$  = Temperatura A  $T_B$  = Temperatura B

- 1 Mantenga presionada la tecla °C durante 3 segundos para entrar en la configuración de temperatura.
- 2 Presione la tecla ▲ o ▼ para ajustar la temperatura a 25 °C.
- 3 Coloque el electrodo en la solución de muestra A y registre el valor de la temperatura TA y el valor de la conductividad CTA.
- 4 Condicione la solución de muestra y el electrodo a una temperatura que sea aproximadamente 5°C a 10°C diferente de TA. Registre el valor de la temperatura TB y el valor de la conductividad CTB.
- 5 Calcule el coeficiente de temperatura según la fórmula anterior.

### **Declaración de Sustancias Peligrosas**

METRIA Instruments está comprometida con la reducción y eventual eliminación de todas las sustancias peligrosas tanto en el proceso de fabricación como en los productos terminados que suministramos. Tenemos un programa activo de fabricación y adquisición para minimizar y eliminar el uso de metales pesados perjudiciales como cadmio, plomo, mercurio y similares. Las nuevas tecnologías y parámetros de diseño también están promoviendo estos esfuerzos, y esperamos tener poco o nada de estos materiales en nuestro producto en los próximos años. Agradecemos las sugerencias de nuestros clientes sobre cómo acelerar estos esfuerzos.

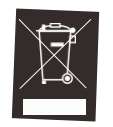

### **Garantía**

El período de garantía para el medidor es de dos años a partir de la fecha de envío. La garantía anterior no cubre el sensor y las soluciones de calibración. Los productos fuera de garantía serán reparados con cargo. La garantía de su medidor no se aplicará a defectos resultantes de:

- Mantenimiento inadecuado o insuficiente por parte del cliente.
- Modificación no autorizada o mal uso.
- Operación fuera de las especificaciones del entorno de los productos.

Para más información, por favor contacte al distribuidor autorizado más cercano.